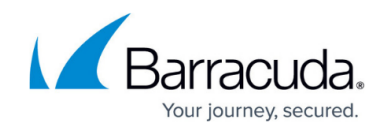

# **Snoozing and Unsnoozing Protection on Devices**

#### <https://campus.barracuda.com/doc/99124064/>

Snoozing protection on a device turns off protection for a period of time so you can perform maintenance without the agent triggering detections or blocking the activity. While protection is snoozed, the device will not detect or mitigate threats, but the device is available to be used as normal.

When you snooze protection on a device, you can choose from the following time periods:

- $\cdot$  1 hour
- 6 hour
- 24 hours

After the chosen time period, protection resumes automatically. You can also end the snooze manually before the time period ends.

You can check the time left in the snooze period by viewing the device details.

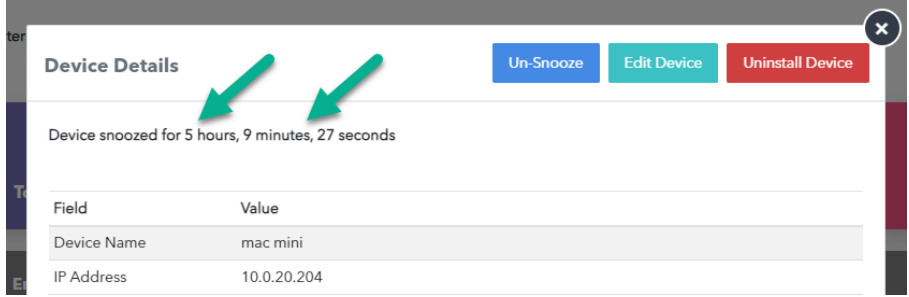

A snoozed device shows an icon  $\bullet$  in the **Endpoint Devices** table to indicate it is snoozed.

### **To snooze protection on a device**

- 1. In Barracuda XDR Dashboard, click **Infrastructure** > **Endpoint Devices**.
- 2. In the **Endpoint Devices** table, click the row of the device.
- 3. In **Device Details**, click **Snooze Device**, then click one of the following:
	- **1 Hour**
	- **6 Hour**
	- **24 Hours**
- 4. Click the X icon  $\overline{X}$  to close Device Details.

You may have to refresh the page to see the snoozed device icon next to the device.

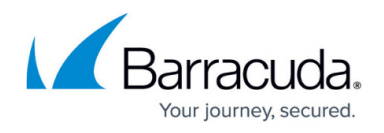

#### **To check the time left in the snooze period**

- 1. In Barracuda XDR Dashboard, click **Infrastructure** > **Endpoint Devices**.
- 2. In the **Endpoint Devices** table, click the row of the device.

The time left in the snooze period is displayed at the top of the table.

#### **To unsnooze a device**

- 1. In Barracuda XDR Dashboard, click **Infrastructure** > **Endpoint Devices**.
- 2. In the **Endpoint Devices** table, click the row of a device that has the snoozed device icon  $\bullet$ .
- 3. Click **Un-snooze**.

You may have to refresh the page to remove the snoozed device icon next to the device.

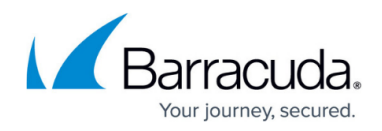

## **Figures**

- 1. SnoozeCountdown.png
- 2. snoozeicon.png
- 3. ClosePopUpX.png
- 4. snoozeicon.png

© Barracuda Networks Inc., 2024 The information contained within this document is confidential and proprietary to Barracuda Networks Inc. No portion of this document may be copied, distributed, publicized or used for other than internal documentary purposes without the written consent of an official representative of Barracuda Networks Inc. All specifications are subject to change without notice. Barracuda Networks Inc. assumes no responsibility for any inaccuracies in this document. Barracuda Networks Inc. reserves the right to change, modify, transfer, or otherwise revise this publication without notice.